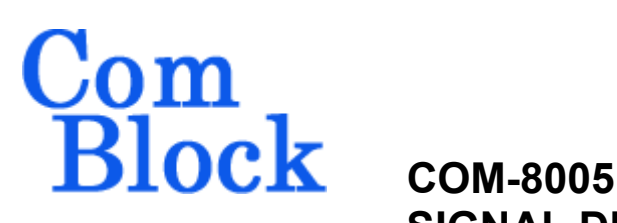

# **SIGNAL DELAY / SATELLITE SIMULATOR**

# *Key Features*

- Programmable delay of a streaming baseband signal: up to 256MB
- Ancillary functions:
	- o Frequency shift
	- o AGC
	- o Decimation
- Maximum sampling rate: 40 MSamples/s complex baseband signal
- Delay: 0 to 2.62 secs by steps of 0.625  $\mu$ s (40Msamples/s)
- Seamless connection to ComBlock digital and RF receivers and DACs
- *ComScope* enabled: key internal signals can be captured in real-time and displayed on host computer.
- Connectorized 3"x 3" module for ease of prototyping. Standard 40 pin 2mm dual row connectors (left, right). Single 5V supply with reverse voltage and overvoltage protection. Interfaces with 3.3V LVTTL logic.

For the latest data sheet, please refer to the **ComBlock** web site: [www.comblock.com/download/com8005.pdf](http://www.comblock.com/download/com8005.pdf). These specifications are subject to change without notice.

For an up-to-date list of **ComBlock** modules, please refer to [www.comblock.com/product\\_list.htm](http://www.comblock.com/product_list.htm) .

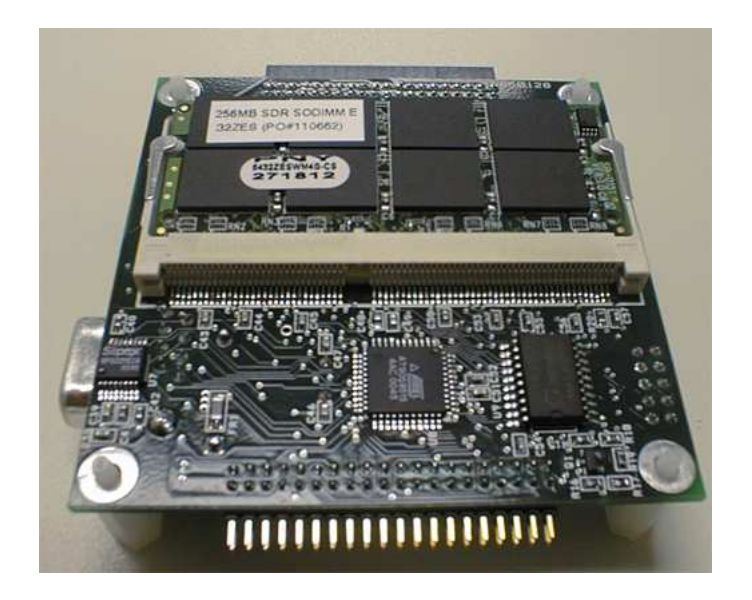

# *Functional Block Diagram*

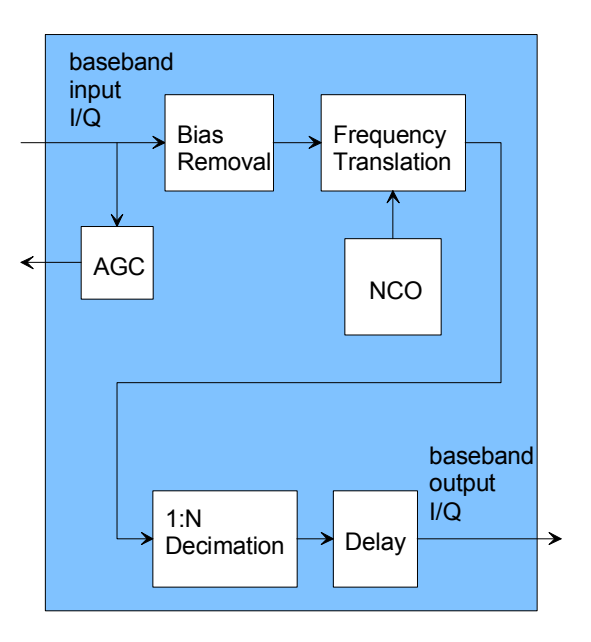

MSS • 18221-A Flower Hill Way • Gaithersburg, Maryland 20879 • U.S.A. Telephone: (240) 631-1111 Facsimile: (240) 631-1676 [www.ComBlock.com](http://www.comblock.com/) © MSS 2000-2010 Issued 12/31/2010

# *Electrical Interface*

## **Inputs**

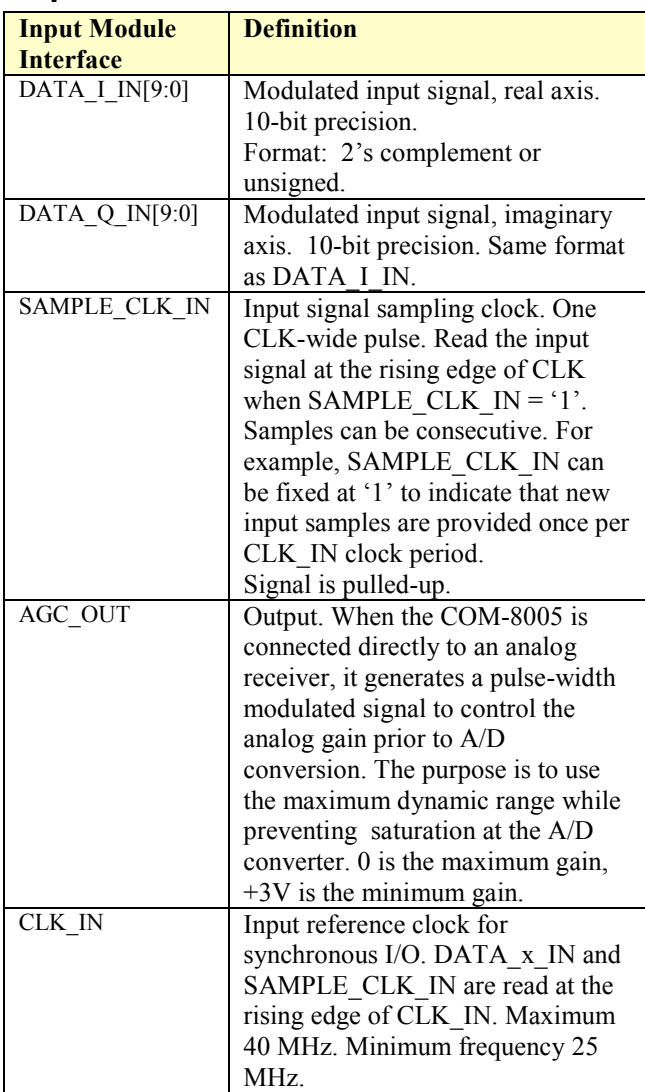

## **Outputs**

There are two possible output formats, depending on the module connected to the output:

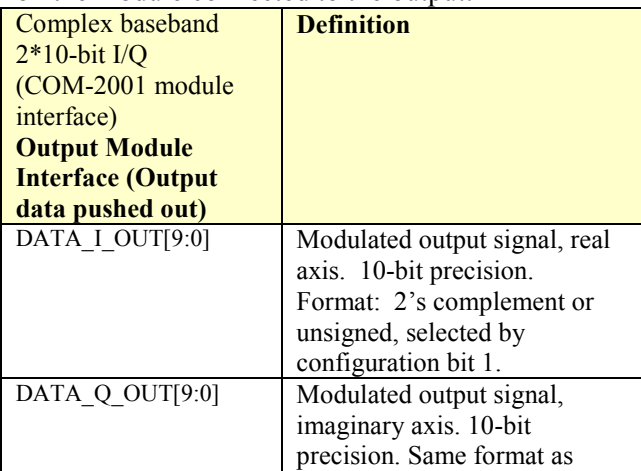

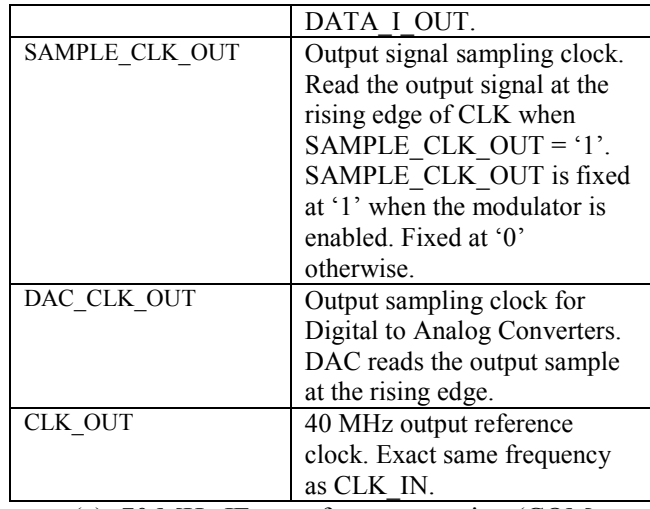

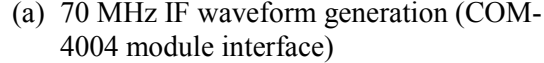

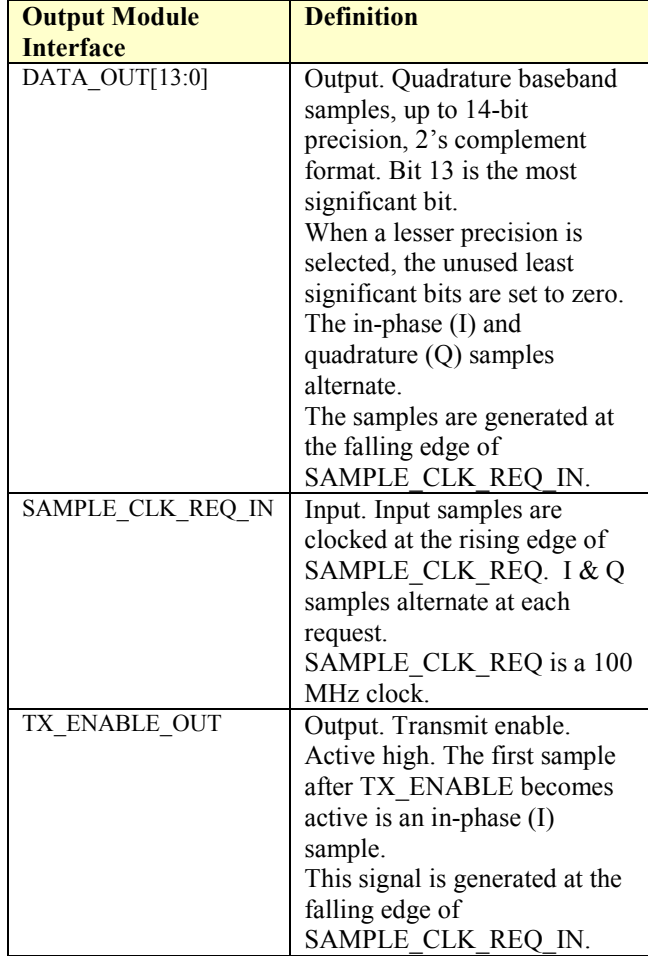

#### **Other I/Os**

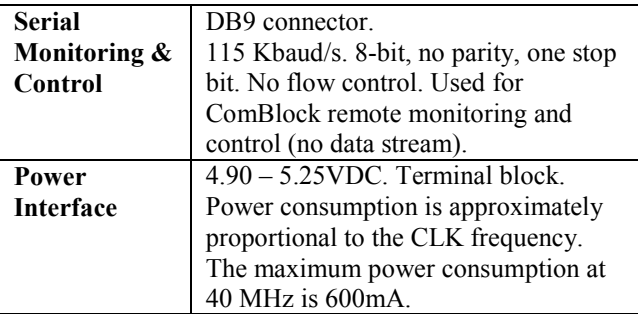

**Important: I/O signals are 0-3.3V LVTTL. Inputs are NOT 5V tolerant!** 

## *Configuration*

Complete assemblies can be monitored and controlled centrally over a single serial connection or, via adjacent ComBlocks, LAN, USB, or CardBus connection.

# **Configuration (Basic)**

The easiest way to configure the COM-8005 is to use the ComBlock Control Center software supplied with the module(s). After detecting the ComBlock modules  $(2<sup>nd</sup>$  button from left), highlight the COM-8005 module to be configured. Then press the settings button  $(3<sup>rd</sup>$  button from the left).

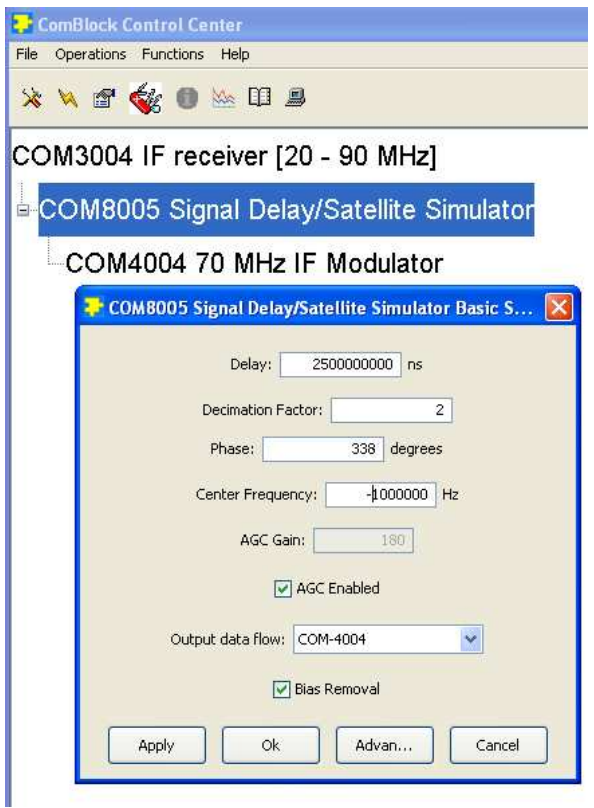

## **Configuration (Advanced)**

Alternatively, users can access the full set of configuration features by specifying 8-bit control registers as listed below. These control registers can be set manually through the ComBlock Control Center or by software using the ComBlock API (see [www.comblock.com/download/M&C\\_reference.pdf](http://www.comblock.com/download/M&C_reference.pdf))

All control registers are read/write.

Undefined control registers or register bits are for backward software compatibility and/or future use. They are ignored in the current firmware version.

This module operates at an internal processing clock rate  $f_{CLKIN}$  (typically 40 MHz) set by the input module.

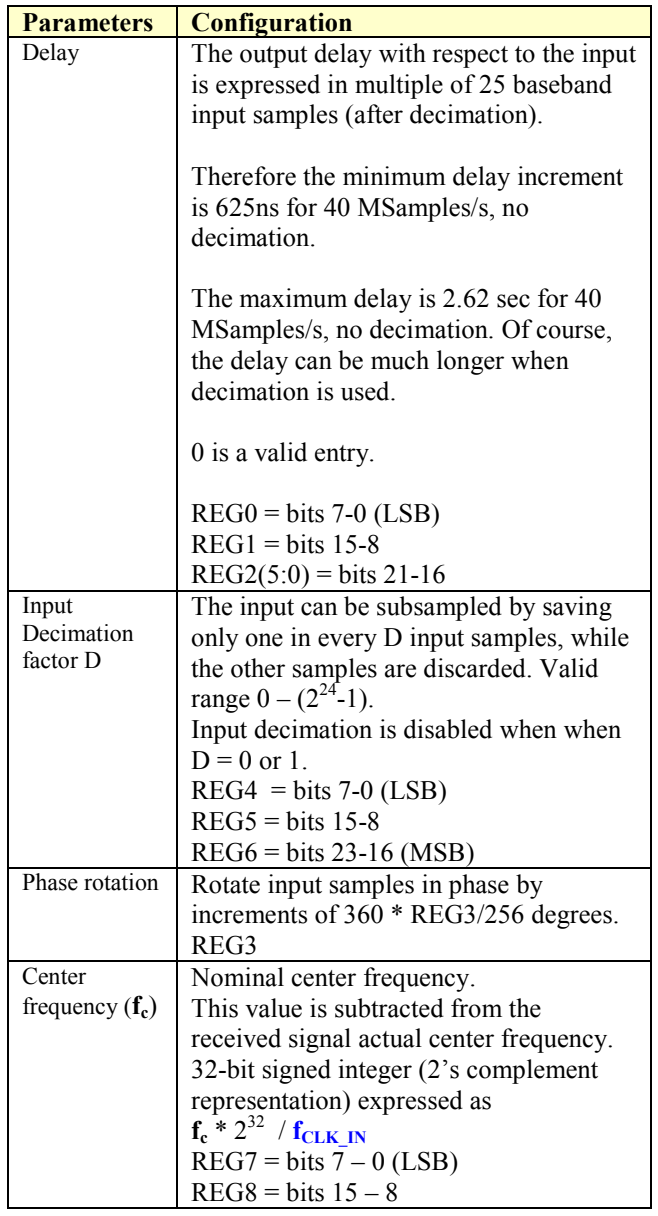

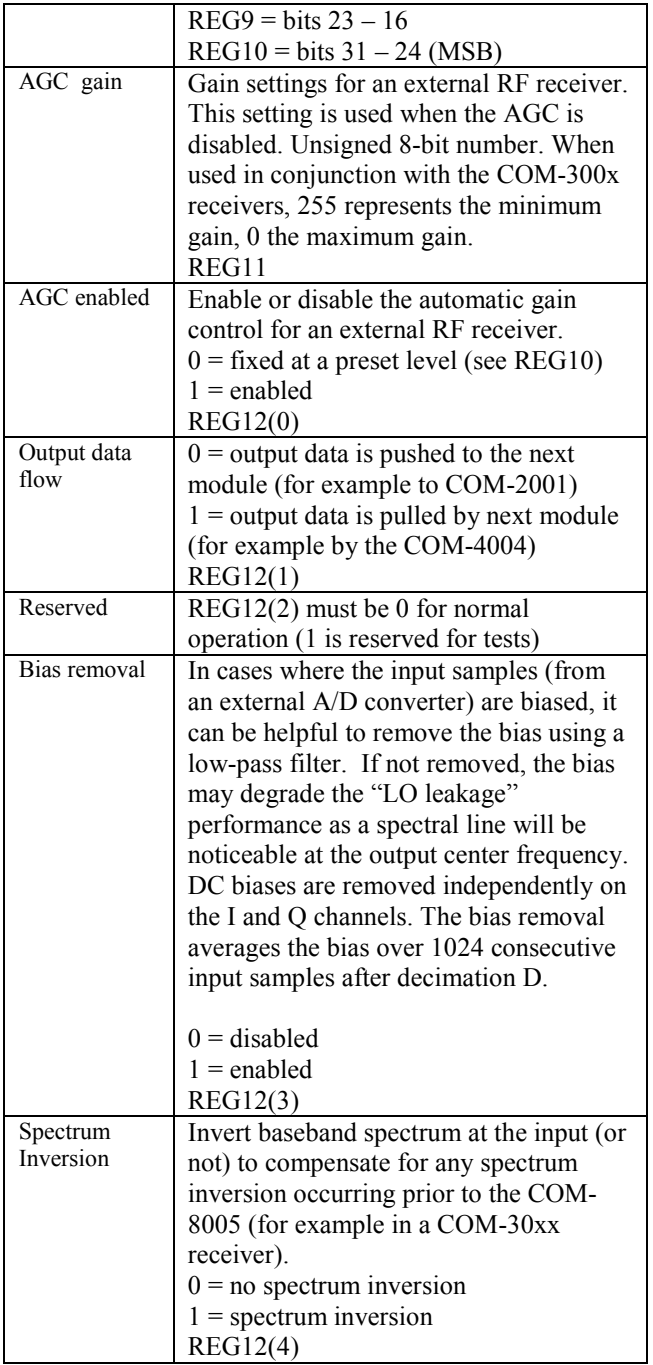

Writing to REG12 resets the output interface. When interfacing with the COM-4004 70 MHz modulator, any configuration change in the COM-4004 should be followed by an interface reset.

Baseline configurations can be found at [www.comblock.com/tsbasic\\_settings.htm](http://www.comblock.com/tsbasic_settings.htm) and imported into the ComBlock assembly using the ComBlock Control Center File | Import menu.

# *ComScope Monitoring*

Key internal signals can be captured in real-time and displayed on a host computer using the ComScope feature of the ComBlock Control Center. The COM-8005 signal traces are defined as follows:

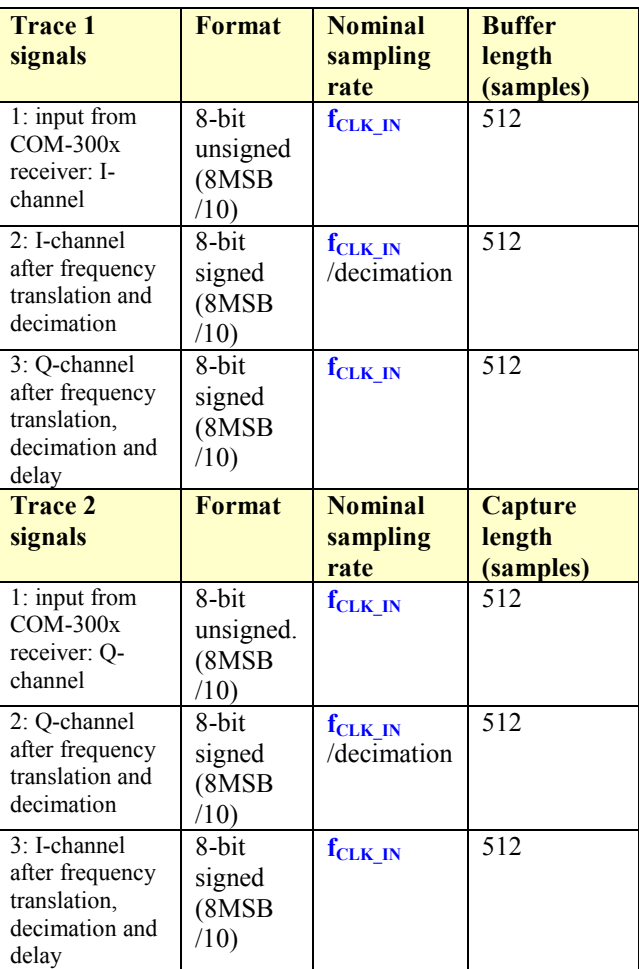

The ComScope user manual is available at [www.comblock.com/download/comscope.pdf](http://www.comblock.com/download/comscope.pdf).

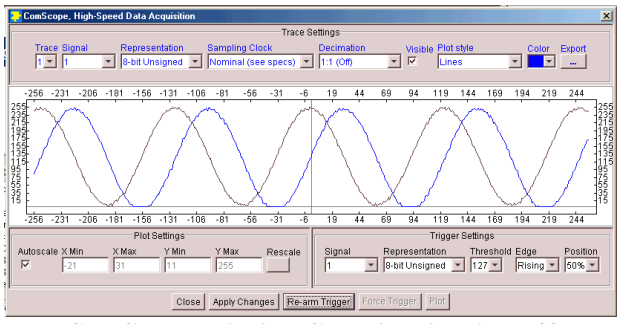

*ComScope Window Sample: showing I/Q baseband input signal from RF receiver* 

# *Operation*

## **AGC**

Because the COM-8005 can be connected directly to a RF receiver, it is capable of controlling the RF receiver gain. The purpose of the AGC is to make full use of the external A/D dynamic range while preventing saturation.

The AGC gain can be enabled or fixed at a given level (for example during level measurements).

The AGC circuit assumes that the input consists of two complex 10-bit samples, unsigned format (consistent with the COM-300x family of RF receivers).

# *Troubleshooting*

#### *Cannot detect COM-8005 from the ComBlock Control Center*

Please check that there is an input module connected to connector J1 and that there is an input clock on pin A1 (CLK\_IN).

## *Timing*

The I/O signals are synchronous with the rising edge of the reference clock CLK (i.e. all signals transitions always occur after the rising edge of the reference clock CLK). The maximum CLK frequency is 40 MHz.

#### **Input**

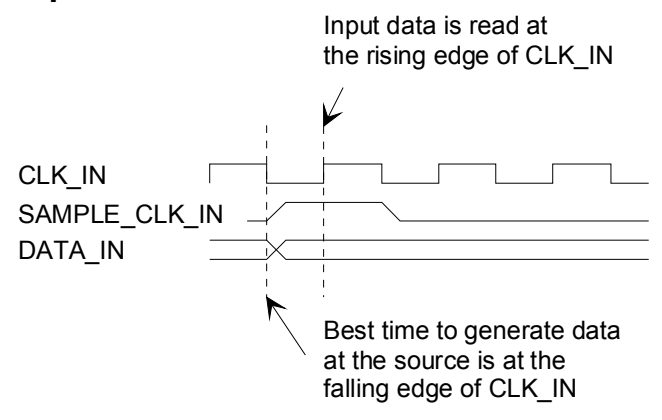

#### **Output**

 $(REG11 bit1 = 0)$ 

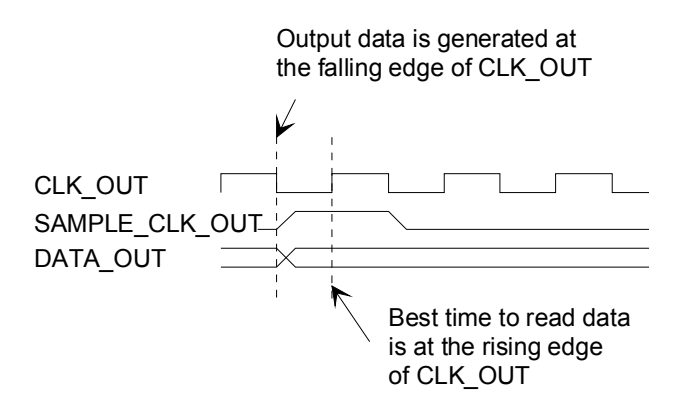

## *Mechanical Interface*

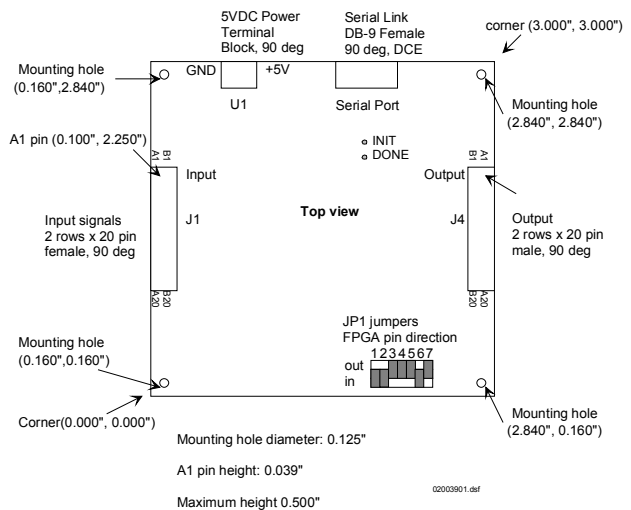

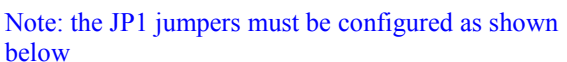

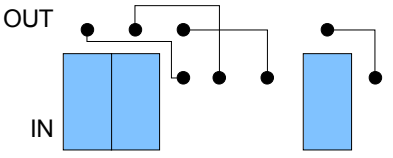

## *Schematics*

The board schematics are available on-line at [http://comblock.com/download/com\\_8001schemat](http://comblock.com/download/com_8001schematics.pdf)i [cs.pdf](http://comblock.com/download/com_8001schematics.pdf)

## *Pinout*

## **Serial Link P1**

The DB-9 connector is wired as data circuit terminating equipment (DCE). Connection to a PC is over a straight-through cable. No null modem or gender changer is required. This connection can only be used for ComBlock remote monitoring and control. It cannot be used for data stream transfer.

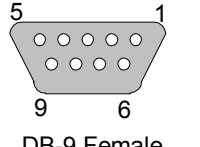

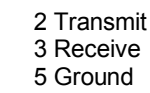

DB-9 Female

## **Input Connector J1**

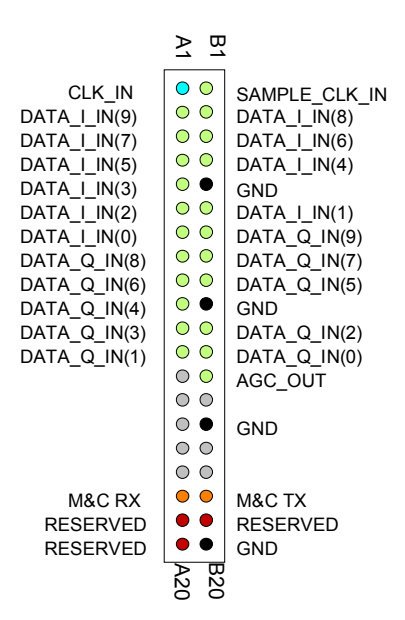

## **Output Connector J4**

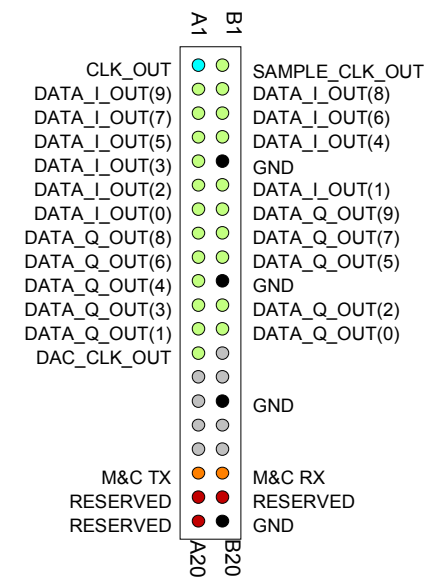

This connector is used when output data is pushed out (configuration REG11 bit1 = 0).

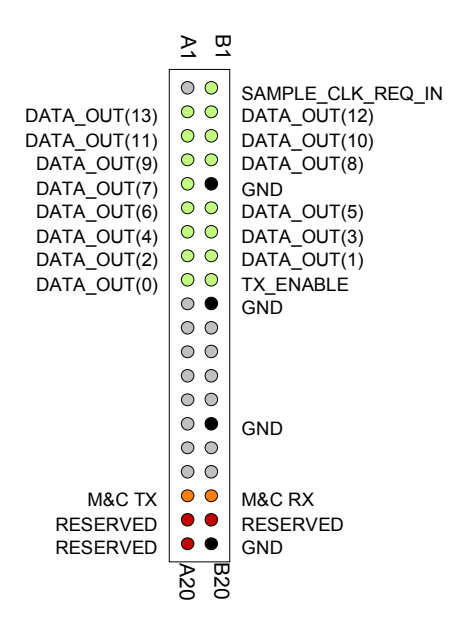

This connector is used when output data is pulled out by the next module (configuration REG11 bit 1  $= 1$ ).

#### **I/O Compatibility List**

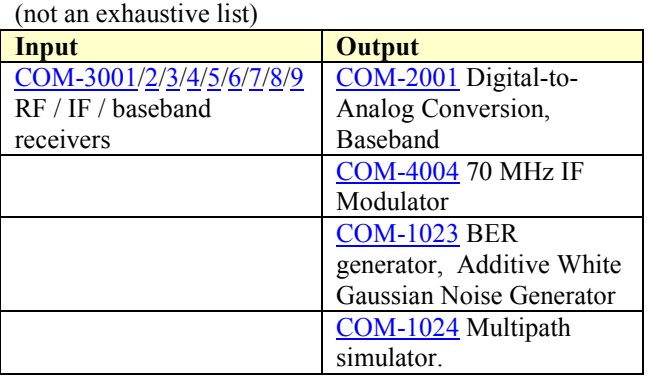

#### **Configuration Management**

This specification is to be used in conjunction with VHDL software revision 4

It is possible to read back the option and version of the active software currently configuring the FPGA using the ComBlock Control Center. Highlight the COM-8005 module and click on the settings button (third from left). The option and version are listed at the bottom of the (advanced) configuration panel.

# *ComBlock Ordering Information*

COM-8005 SIGNAL DELAY / SATELLITE SIMULATOR

MSS • 18221-A Flower Hill Way • Gaithersburg, Maryland 20879 • U.S.A. Telephone: (240) 631-1111 Facsimile: (240) 631-1676 E-mail: sales@comblock.com